# **ELECTION COMMISSION OF INDIA**

# **BROCHURE FOR PRESIDING OFFICER (ON USE OF EVM & VVPAT) OCTOBER 2023**

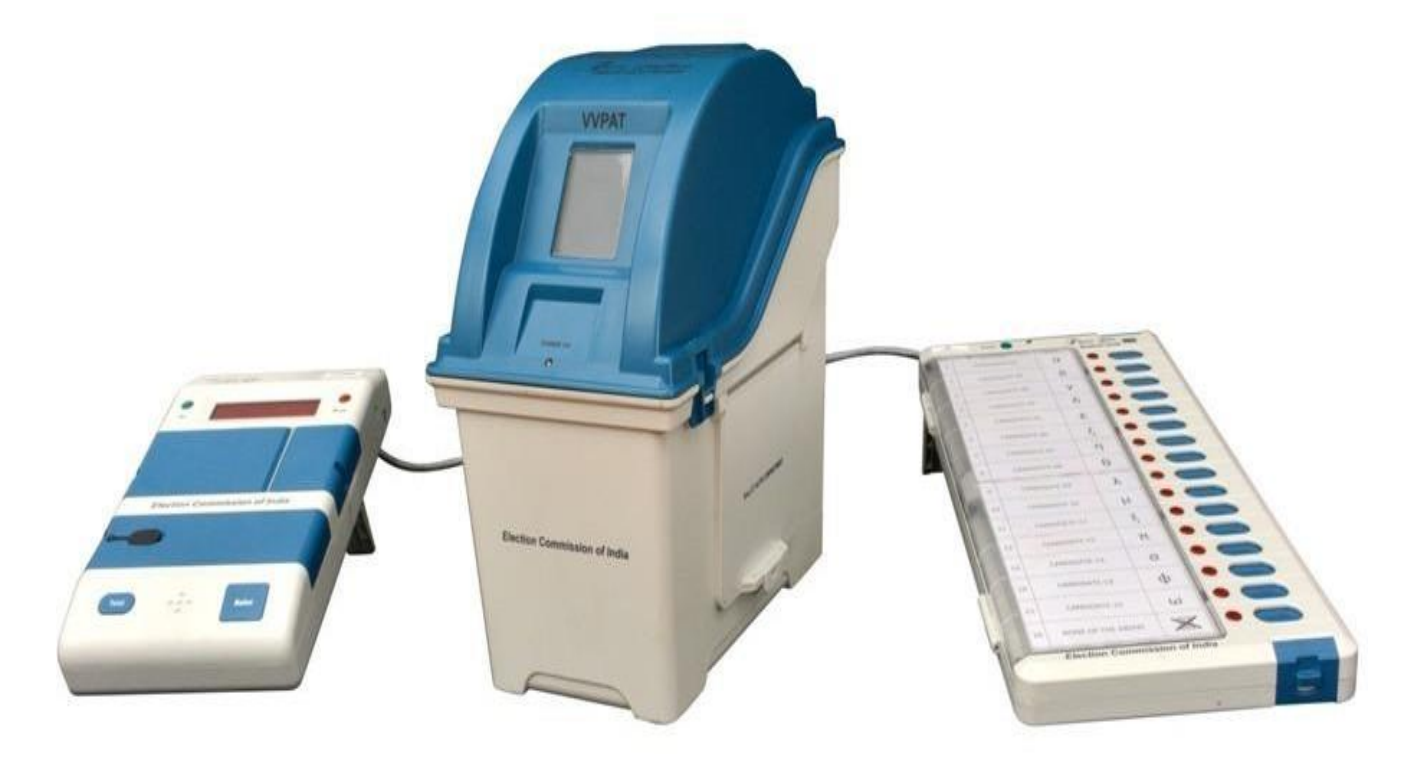

# **Preliminary Checks on Dispersal Day**

1. Remove Ballot Unit(s), Control Unit and VVPAT carefully from the respective carrying case.

## **2. WHAT TO CHECK ON EVM AND VVPAT?**

## **Ballot Unit(s)**

- Address Tags of BU to ensure BU(s) is pertaining to your assigned polling station.
- Pink Paper Seals of BU are intact.
- Ballot Paper is installed properly.
- Ballot buttons upto NOTA (Candidate Blue Buttons) are unmasked.
- Thumb wheel position is 01 for first BU (If more than 01 BU is used, Thumb wheel position for  $2<sup>nd</sup>$  BU is 02, for  $3<sup>rd</sup>$  BU is 03 and so on).

## **Control Unit**

- Address Tags of CU to ensure CU is pertaining to your assigned polling station.
- Pink Paper Seals of CU are intact.
- Switch ON the CU (**without** connecting to BU and/or VVPAT) to check Battery status and number of contesting candidates. Thereafter, Switch OFF the CU.

## **VVPAT**

- Address Tags of VVPAT to ensure that VVPAT is pertaining to your assigned polling station.
- Power Pack (Battery) is installed.
- VVPAT knob is horizontal (i.e. Transportation mode). If VVPAT knob is vertical (i.e. Working mode), keep the knob horizontal.

### **3. WHAT NOT TO DO?**

- Don"t connect Ballot Unit, Control Unit and VVPAT during dispersal.
- Don"t keep BU, CU and VVPAT outside their respective carrying case after checking.
- Don't take away EVM & VVPAT to any unauthorised place like residence, hotel etc.
- Don"t remove/damage any seal from BU, CU and VVPAT.
- Don"t use vehicle other than vehicle provided for dispersal.
- Don"t setup Voting Compartment near open window or door.
- Don"t setup Voting Compartment just below the high illusion bulb/light.

## **Setting up of BU, CU & VVPAT at Polling Station before starting mock poll**

- 1. Remove Ballot Unit(s), Control Unit and VVPAT carefully from the respective carrying case.
- 2. Place BU(s) and VVPAT in Voting Compartment. VVPAT must be left side of BU.
- 3. Place CU on Table of Presiding/Polling Officer (In-Charge of CU), so that these are not moved after setting up or after mock poll.

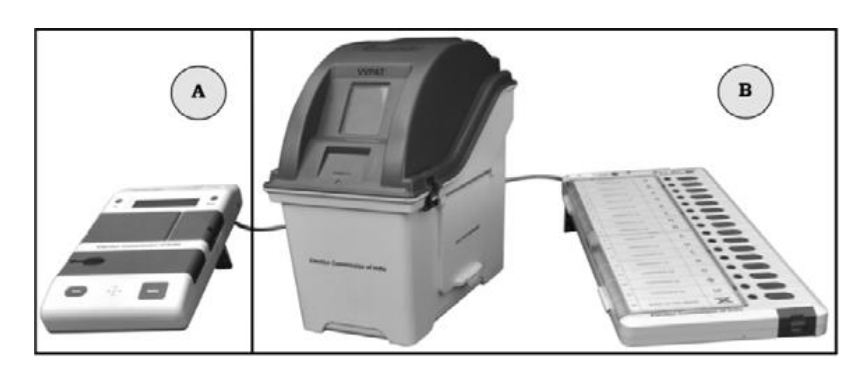

4. Connect Cable of BU with VVPAT and Cable of VVPAT with CU without pressing latches of the connector.

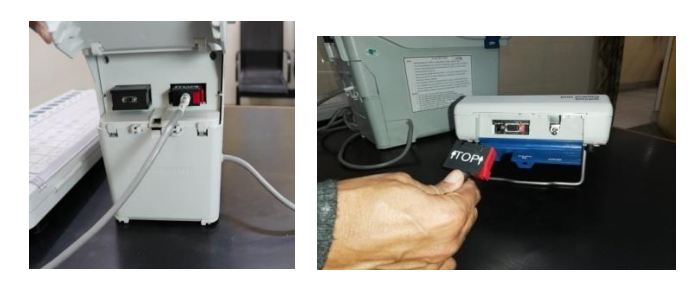

5. Un-lock (Working position i.e. Vertical position) paper roll knob of VVPAT before Switching ON the Control Unit.

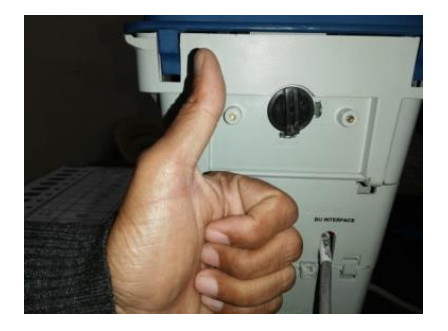

- **6. Tape the connecting cables of BU/CU/VVPAT to the leg of the table with "Transparent Adhesive Tape"**
- **7. WHAT NOT TO DO?**
	- Don"t Switch ON the CU while connecting or disconnecting the EVM and VVPAT using cables.
	- Don't press both side latches of connector while connecting the cable.
	- Don't disconnect cables without pressing both side latches of connector.
	- Don't forget to keep VVPAT knob in vertical position (i.e. working mode), before switching on the CU.
	- Don't keep VVPAT right side of Ballot Unit.
	- Don"t left cables untapped (transparent tape)

## **Conduct of Mock Poll**

Mock Poll must be conducted 90 minutes before scheduled actual poll time. If one or no polling agent is present, wait for 15 minutes to start mock poll.

- 1. Show VVPAT slips compartment is empty.
- 2. Switch ON the CU.
- 3. Press **TOTAL** button and show "0" vote in CU. If there is any pre-vote, clear the vote.
- 4. Cast atleast 50 votes and record manually on paper/register number of votes given to each candidate including NOTA.
- 5. After mock poll votes, press **CLOSE** button of CU.
- 6. Thereafter, press **RESULT** button of CU to ascertain mock poll result and tally with manual record.
- 7. Remove mock poll VVPAT slips from VVPAT compartment and tally with votes in CU.
- 8. Mock poll tallies ONLY if 6 & 7 above are both satisfied.
- 9. Press **CLEAR** button of CU to clear mock poll result from CU and show "0" vote to polling agents.
- 10. Stamp mock poll VVPAT slips with stamp "**MOCK POLL SLIP**"
- 11. Keep mock poll VVPAT slips in Black Envelope and then seal with Pink Paper Seal.
- 12. Switch OFF the CU.
- 13. Show empty drop box of VVPAT to polling agents.
- 14. Fill Mock Poll Certificate (**Presiding Officer's Report- Part-I**) carefully. Obtain signatures of all Polling Officers and Polling Agents on it.

**Replacement Protocol for Mock Poll:** All "ERROR" massages for BU, CU & VVPAT will be displayed on CU only. Please read message and act accordingly.

- In case BU or CU or VVPAT not functioning, replace the respective unit only i.e.
	- (i) If BU is non-functional, replace only BU.
	- (ii) If CU is non-functional, replace only CU.
	- (iii) If VVPAT is non-functional, replace only VVPAT.

## **WHAT NOT TO DO?**

- Don't stop mock poll without casting at least 50 votes.
- Don't start actual poll without clearing mock poll data from CU and without removing mock VVPAT slips from the drop box of VVPAT.
- Don't keep VVPAT mock slips unstamped.
- Don't Switch OFF and ON CU while mock poll is going on.
- Don't disconnect and connect cables while mock poll is going on.

# **Sealing of CU and VVPAT after Mock Poll**

1. Seal the CU with Green Paper Seal, Special Tag and Address Tag and obtain signatures of polling agents on them.

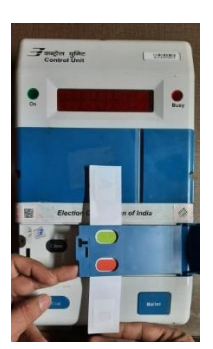

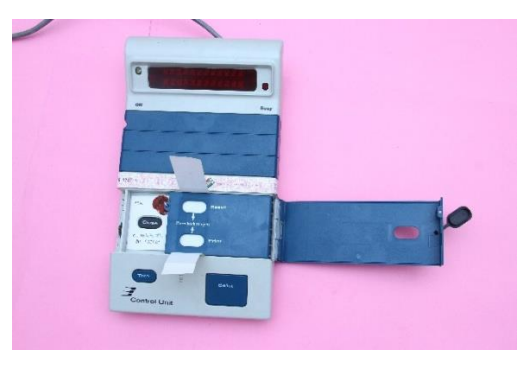

Fixing Green Paper Seal Sealing inner Result Section with Special Tag

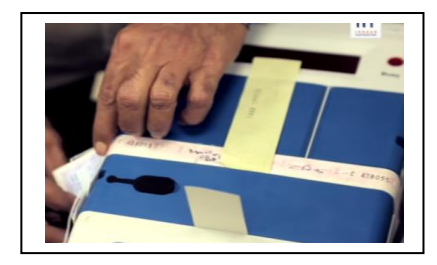

Sealing outer Result Section with Address Tag

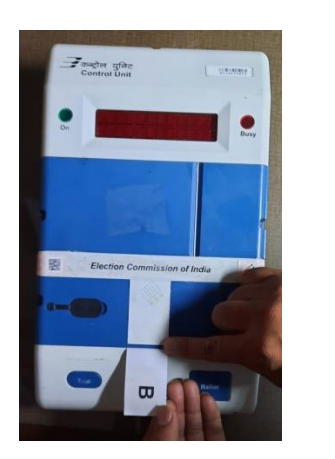

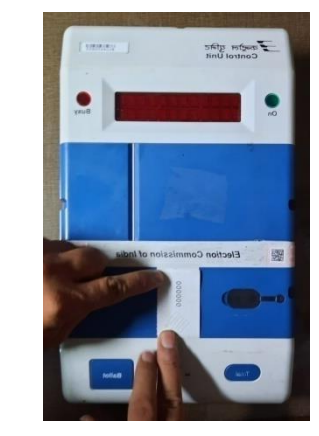

Affixing Green Paper Seal

2. Seal the drop box of VVPAT with Address Tag and ask polling agents also to sign it.

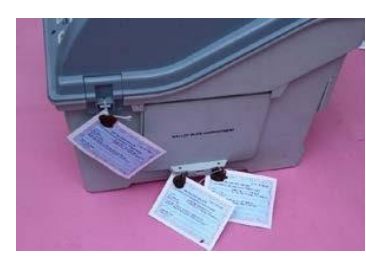

Sealing of Drop Box of VVPAT with Address Tag

## **Start of Actual Poll**

- 1. Switch ON the Control Unit.
- 2. Press **TOTAL** button of CU to confirm Zero vote and show to polling agents.
- 3. Before the first voter signs in Form 17A (Register for Voters), the Polling Officer-1 shall check with the Presiding Officer and record in INK in Form 17A that **"Total in the Control Unit checked and found to be Zero"**.

**Replacement Protocol for Actual Poll:** All "ERROR" massages for BU, CU & VVPAT will be displayed on CU only. Please read message and act accordingly.

- In case CU shows Error "Replace VVPAT", switch OFF the CU and replace only VVPAT. **No MOCK POLL** is required.
- In case BU or CU not functioning, replace the whole set of BU, CU and VVPAT. In case of replacement of whole set, mock poll shall again be conducted by cast of 01 vote to each contesting candidates including NOTA. Follow mock poll process including clearing of mock poll vote from CU and removal of mock poll VVPAT slips etc. Also make separate mock poll certificate.
- In case CU shows Error "Replace Power Pack of VVPAT", switch OFF the CU and replace only Power Pack of VVPAT. **No MOCK POLL** is required.
- In case CU shows Error "Replace Power Pack of CU", switch OFF the CU and replace only Power Pack of CU and seal the power pack compartment of CU. **No MOCK POLL** is required.

## **WHAT NOT TO DO?**

- Don't Switch OFF and ON CU while actual poll is going on.
- Don't disconnect and connect cables while actual poll is going on.
- Don't conduct mock poll when only VVPAT or Power Pack of CU/VVPAT/BU is replaced.

## **Closing of poll procedure**

- 1. Press **CLOSE** button of CU
- 2. Press **TOTAL** button of CU to note total polled votes in CU in Form 17C and Presiding Officers" Diary and also Poll Start Time (PST) and Poll End Time (PET).
- 3. **Switch OFF** the CU.
- 4. Disconnect cable of BU from VVPAT and VVPAT cable from CU.
- 5. **Remove Power Pack (Battery) from VVPAT**.
- 6. Keep BU, CU and VVPAT in the respective carrying case.
- 7. Seal each carrying case with Address Tags and obtain signature of polling agents on them.

## **WHAT NOT TO DO?**

- Don't press CLOSE button of CU before notified poll close time or completion of poll.
- Don't disconnect cables without Switch OFF the CU.
- Don"t left Power Pack of VVPAT in VVPAT after completion of poll.
- Don't left carrying cases without sealing and obtaining signature of Polling Agents after poll.
- Don"t use other vehicle for depositing polling materials at collection centre.

1

## *வாக்குச்சாவடி தலைலை அலுவைருக்கான லகயேடு*

#### *இந்திே யதர்தல் ஆலைேம்*

*(மின்னணு வாக்குப்பதிவு இேந்திரம் ைற்றும் வாக்காளர் தாம் அளித்த வாக்கிலன சரிபார்க்கும் கருவிலேப் பேன்படுத்துவது குறித்து)* 

*அக்ய ாபர் 2023* 

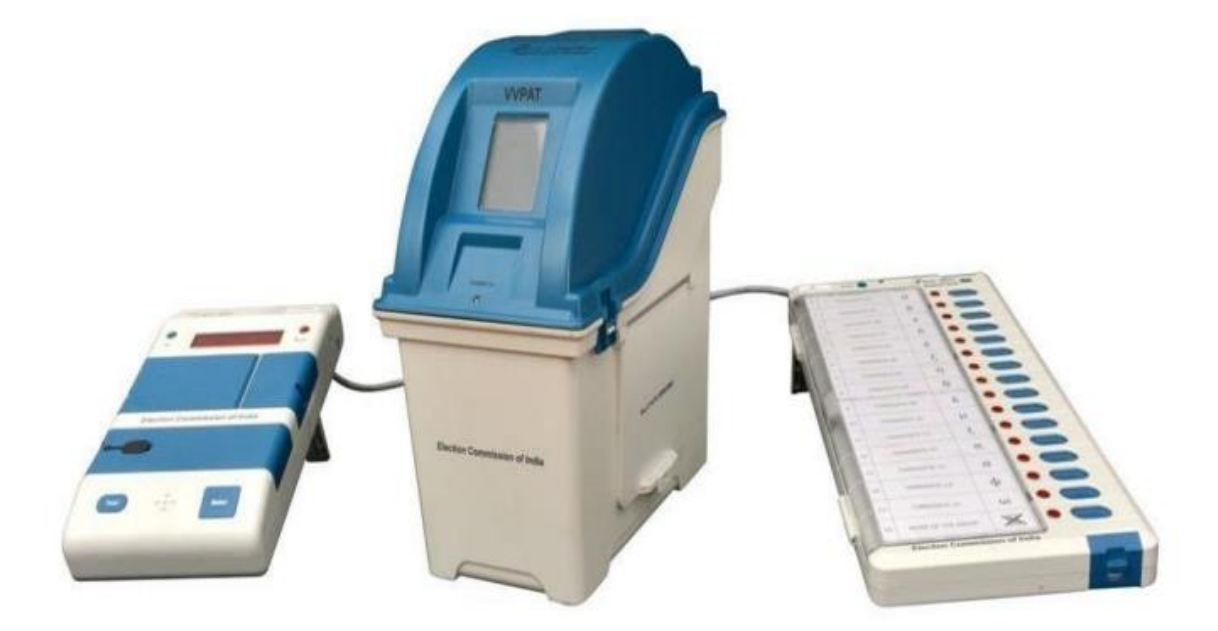

 *யதர்தல் பபாருட்கலளப் பபறும் நாளன்று யைற்பகாள்ள யவண்டிே முதனிலை சரிபார்ப்புகள்* 

*1. வாக்குப்பதிவு கருவி (கள்), கட்டுப்பாட்டு கருவி ைற்றும் வாக்காளர் தாம் அளித்த வாக்கிலன சரிபார்க்கும் கருவி ஆகிேவற்லை அலவ லவக்கப்பட்டிருக்கும் பபட்டியிலிருந்து கவனைாக பவளியே எடுக்கவும்.*

*2. மின்னனு வாக்குப்பதிவு இேந்திரம் ைற்றும் வாக்காளர் தாம் அளித்த வாக்கிலன சரிபார்க்கும் கருவி ஆகிேவற்றில் எவற்லை சரிப்பார்க்க யவண்டும்?* 

#### *வாக்குப்பதிவுக் கருவி (கள்)*

- *உங்களி ம் வழங்கப்பட்டுள்ள வாக்குப்பதிவு கருவி(கள்) உங்களுக்கு ஒதுக்கப்பட்டுள்ள வாக்குச்சாவடியு ன் பதா ர்புல ேதுதான் என்பலத உறுதி பசய்யும் வலகயில் வாக்குப்பதிவு கருவியில் விபர சீட்டுகள் உள்ளன.*
- *வாக்குப்பதிவு கருவியின் இளஞ்சிவப்பு நிை காகித முத்திலர யசதமின்றி உள்ளது.*
- *வாக்குச்சீட்டுகள் முலைோக பபாருத்தப்பட்டுள்ளன.*
- *NOTA (யைற்கண் வற்றில் எவருமில்லை) (யவட்பாளர் நீை பபாத்தான்கள்) வலரயிைான வாக்குப்பதிவு பபாத்தான்கள் எலவயும் ைலைக்கப்ப வில்லை.*
- *ஒரு வாக்குப்பதிவு கருவிக்கான பபருவிரல் சக்கர நிலை 01. (Thumb Wheel Position 01.) (ஒன்றுக்கும் யைற்பட் வாக்குப்பதிவு கருவிகள் பேன்படுத்தப்படுகிைபதனில், 2 ஆவது வாக்குப்பதிவு கருவிக்கான பபருவிரல் சக்கர நிலை 02. (Thumb Wheel Position 02), 3 ஆவது வாக்குப்பதிவு கருவிக்கான பபருவிரல் சக்கர நிலை 03. (Thumb Wheel*   $P$ osition 03) *(*மதலியவை)

#### *கட்டுப்பாட்டுக் கருவி*

- *உங்களி ம் வழங்கப்பட்டுள்ள கட்டுப்பாட்டு கருவி, உங்களுக்கு ஒதுக்கப்பட்டுள்ள வாக்குச்சாவடியு ன் பதா ர்புல ேதுதான் என்பலத உறுதி பசய்யும் வலகயில் கட்டுப்பாட்டு கருவியின் விபர சீட்டுகள் உள்ளன.*
- *கட்டுப்பாட்டு கருவியின் இளஞ்சிவப்பு நிை காகித முத்திலர யசதமின்றி உள்ளது.*

 *மின்கைன் நிலை ைற்றும் யபாட்டியிடும் யவட்பாளர்களின் எண்ணிக்லகலே சரிபார்பதற்காக கட்டுப்பாட்டுக் கருவிலே இேக்க நிலைக்கு பகாண்டு வரவும் (வாக்குப்பதிவு கருவி ைற்றும் / அல்ைது வாக்காளர் தாம் அளித்த வாக்கிலன சரிபார்க்கும் கருவிகள் இலைக்கப்ப ாத நிலையில்). அதன்பின்னர், கட்டுப்பட்டுக் கருவியின் இேக்கத்லத நிறுத்தவும்.*

#### *வாக்காளர் தாம் அளித்த வாக்கிலன சரிபார்க்கும் கருவி*

- *உங்களி ம் வழங்கப்பட்டுள்ள வாக்காளர் தாம் அளித்த வாக்கிலன சரிபார்க்கும் கருவிகள், உங்களுக்கு ஒதுக்கப்பட்டுள்ள வாக்குச்சாவடியு ன் பதா ர்புல ேதுதான் என்பலத உறுதி பசய்யும் வலகயில் வாக்காளர் தாம் அளித்த வாக்கிலன சரிபார்க்கும் கருவியின் விபர சீட்டுகள் உள்ளன.*
- *மின்கைன் (மின்யசமிப்பு) பபாருத்தப்பட்டுள்ளது.*
- *வாக்காளர் வாக்காளர் தாம் அளித்த வாக்கிலன சரிபார்க்கும் கருவிகள் பிடி படுக்லகைட் நிலையில் உள்ளது (அதாவது எடுத்துச் பசல்லும் நிலை). வாக்காளர் தாம் அளித்த வாக்கிலன சரிபார்க்கும் கருவியின் பிடி பசங்குத்தான நிலையில் இருப்பின் (யவலை பசய்யும் நிலையில்) அதலன படுக்லகைட் நிலையில் லவக்கவும்* 
	- *3. எவற்லை பசய்ேக்கூ ாது?*
- *பபாருட்கலள (கருவிகலள) பபறும் யபாது வாக்குப்பதிவு இேந்திரம், கட்டுப்பாட்டு கருவி ைற்றும் வாக்காளர் தாம் அளித்த வாக்கிலன சரிப்பார்க்கும் கருவி ஆகிேவற்லை இலைக்கக் கூ ாது.*
- *சரிப்பார்ப்புக்குப் பின்னர் வாக்குப்பதிவு இேந்திரம், கட்டுப்பாட்டு கருவி ைற்றும் வாக்காளர் தாம் அளித்த வாக்கிலன சரிப்பார்க்கும் கருவி ஆகிேவற்லை வழங்கப்பட் பபட்டிக்கு பவளியே லவக்கக்கூ ாது.*
- *மின்னணு வாக்குப்பதிவு இேந்திரம் ைற்றும் வாக்காளர் தாம் அளித்த வாக்கிலன சரிப்பார்க்கும் கருவி ஆகிேவற்லை சட் ப்படிோன இ ங்கள் அல்ைாத வீடு, தங்கும் விடுதி ஆகிேவற்றில் லவத்தல் கூ ாது.*
- *வாக்குப்பதிவு இேந்திரம், கட்டுப்பாட்டு கருவி ைற்றும் வாக்காளர் தாம் அளித்த வாக்கிலன சரிப்பார்க்கும் கருவி ஆகிேவற்றில் உள்ள முத்திலரகலள நீக்கயவா/யசதப்படுத்தயவா கூ ாது*
- *வழங்கப்பட் வாகனத்லத தவிர்த்து யவறு வாகனங்களில் எடுத்து பசல்ைக் கூ ாது*
- *திைந்த ஜன்னல் அல்ைது கதவின் அருயக வாக்குப் பதிவு பசய்வதற்கு இேந்திரங்கலள லவத்தல் கூ ாது*
- *அதிக பவளிச்சம் தரக்கூடிே பல்புகள்/ விளக்குகளுக்கு அருயக வாக்குப்பதிவு இேந்திரங்கலள லவத்தல் கூ ாது.*

*ைாதிரி வாக்குப்பதிவிற்கு முன்னர் வாக்குச் சாவடியில், வாக்குப்பதிவு கருவி, கட்டுப்பாட்டு கருவி ைற்றும் வாக்காளர் தாம் அளித்த வாக்கிலன சரிப்பார்க்கும் கருவியிலன இலைப்பது*

- *1. வாக்குப்பதிவு இேந்திரம் (கள்), கட்டுப்பாட்டு கருவி ைற்றும் வாக்காளர் தாம் அளித்த வாக்கிலன சரிப்பார்க்கும் கருவி ஆகிேவற்லை கவனத்து ன் பபட்டியிலிருந்து பவளியே எடுக்கவும்.*
- *2. வாக்குப்பதிவு இேந்திரம் (கள்) ைற்றும் வாக்காளர் தாம் அளித்த வாக்கிலன சரிப்பார்க்கும் கருவி ஆகிேவற்லை வாக்களிக்கும் இ த்தில் லவக்கவும்.*

*வாக்காளர் தாம் அளித்த வாக்கிலன சரிப்பார்க்கும் கருவிலே வாக்குப் பதிவு இேந்திரத்தின் அருயக இ து புைத்தில் லவக்கவும்.* 

*3. வாக்குச் சாவடி தலைலை அலுவைர்/வாக்குப்பதிவு அலுவைரின் (கட்டுப்பாட்டுக் கருவியின் பபாறுப்பாளர்) யைலச மீது கட்டுப்பாட்டுக் கருவிலே லவக்கவும், வாக்குச் சாவடிலே அலைத்த பின்னர் அல்ைது அவ்வாறு அலைக்கப்பட் பிைகு அல்ைது ைாதிரி வாக்குப்பதிவிற்கு பின்பு இவற்றிலன ைாற்றிேலைக்க கூ ாது.* 

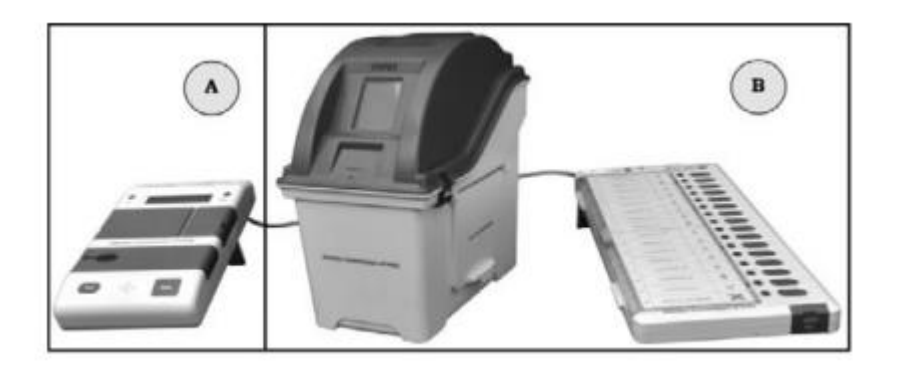

*4. வாக்குப்பதிவு கருவியின் கம்பிவ த்லத வாக்காளர் தாம் அளித்த வாக்கிலன சரிப்பார்க்கும் கருவியு னும், வாக்காளர் தாம் அளித்த வாக்கிலன சரிப்பார்க்கும் கருவியின் கம்பிவ த்லத கட்டுப்பாட்டு கருவியு னும் இலைப்பு கருவியின் பபாத்தாலன அழுத்தாைல் இலைக்கவும்.* 

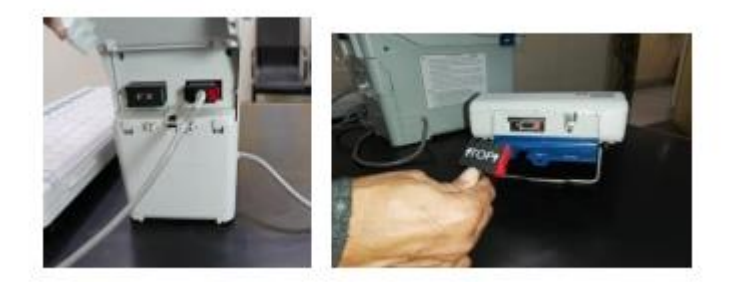

*5. கட்டுப்பாட்டு கருவிலே பபாறுத்துவதற்கு முன்னர் வாக்காளர் தாம் அளித்த வாக்கிலன சரிப்பார்க்கும் கருவியின் காகித சுருள் மூடிலே திைக்கவும் (பசேல்பாட்டு நிலை அதாவது பசங்குத்து நிலை)* 

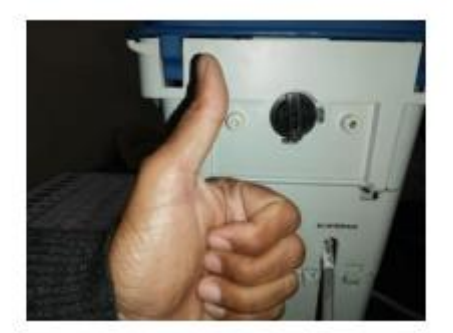

- *6. வாக்குப்பதிவு இேந்திரம் / கட்டுப்பாட்டு கருவி / வாக்காளர் தாம் அளித்த வாக்கிலன சரிப்பார்க்கும் கருவி ஆகிேவற்றின் இலைப்பு கம்பிவ ங்கலள யைலஜயில் கால்களில் எளிதில் காைக்கூடிே வலகயில் ஒட் க்கூடிே பலசநா ாக் பகாண்டு ஒட் வும்.* 
	- *7. எவற்லை பசய்ேக் கூ ாது?*
	- *கம்பிவ ங்கலள பேன்படுத்தி வாக்குப்பதிவு இேந்திரத்லதயும் வாக்காளர் தாம் அளித்த வாக்கிலன சரிப்பார்க்கும் கருவிலேயும் இலைக்கும் யபாயதா அல்ைது இலைப்லப நீக்கும் யபாயதா கட்டுப்பாட்டு கருவியிலன இலைப்பூட்டு பசய்ேக் கூ ாது.*
	- *கம்பிவ த்லத இலைக்கும்யபாது இலைப்பு கருவியில் அதன் இரு பக்க பபாத்தலன அழுத்தக் கூ ாது.*
	- *இலைப்பு கருவியில் இரு பக்க பபாத்தலன அழுத்தாைல் கம்பிவ ங்கலள நீக்க யவண் ாம்.*
	- *கட்டுப்பாட்டு கருவிலே பபாறுத்துவதற்கு முன்னர் வாக்காளர் தாம் அளித்த வாக்கிலன சரிபார்க்கும் கருவியின் பிடி யநரான நிலையில் லவப்பதற்கு ைைக்க யவண் ாம் (யவலை பசய்யும் நிலையில்)*
	- *வாக்காளர் தாம் அளித்த வாக்கிலன சரிப்பார்க்கும் கருவிலே வாக்குப் பதிவு இேந்திரத்தின் அருயக வைது புைத்தில் லவக்க கூ ாது.*
	- *கம்பிவ ங்கலள பலசநா ா (எளிதில் காைக்கூடிே பலச நா ா) பகாண்டு ஒட் ாைல் வி க்கூ ாது.*

*வாக்குப்பதிவிற்கு 90 நிமி ங்களுக்கு முன்பு ைாதிரி வாக்குப்பதிவு ந த்தப்ப யவண்டும். ஒன்று அல்ைது இரண்டு வாக்குச்சாவடி முகவர்கள் இருந்தால், 15 நிமி ங்கள் காத்திருந்து அதன் பின் ைாதிரி வாக்குப்பதிலவ ந த்தவும்.* 

- *1. வாக்காளர் தாம் அளித்த வாக்கிலன சரிபார்க்கும் கருவியின் சீட்டுக்கள் பகுதி காலிோக உள்ளது என்பலத காண்பிக்கவும்.*
- *2. கட்டுப்பாட்டுக் கருவிலே இேக்க நிலைக்கு பகாண்டு வரவும்.*
- *3. "பைாத்தம்" எனக் குறிப்பி ப்பட் பபாத்தாலன அழுத்தி கட்டுப்பாட்டுக் கருவியில் 0 வாக்குகள் உள்ளது என்பலத காட் வும். முன்பு ஏதும் வாக்குகள் பதிவு பசய்ேப்பட்டிருந்தால், அதலன நீக்கி வி வும்.*
- *4. குலைந்தளவு 50 வாக்குகலள பதிவு பசய்ேவும். NOTA (இவர்களில் எவருமில்லை) உட்ப ஒவ்பவாரு யவட்பாளர்களால் அளிக்கப்பட் வாக்குகளின் எண்ணிக்லகலே காகிதத்தில் / பதியவட்டில் குறிப்பிட்டு எழுதி பதிவு பசய்ேவும்.*
- *5. ைாதிரி வாக்குப் பதிவு முடிந்த பின்னர், கட்டுப்பாட்டுக் கருவியின் மூடு பபாத்தாலன அழுத்தவும்*
- *6. அதன்பின்னர், ைாதிரி வாக்குப்பதிவின் முடிலவ அறிே, ஏற்கனயவ எழுதி பதிவு பசய்ேப்பட் ஆவைத்து ன் இம்முடிலவ ஒப்பிட்டு சரிபார்ப்பதற்காக கட்டுப்பாட்டுக் கருவியின் முடிவு பபாத்தாலன அழுத்தவும்.*
- *7. வாக்காளர் தாம் அளித்த வாக்கிலன சரிபார்க்கும் கருவியிலிருந்து ைாதிரி வாக்குப்பதிவின் வாக்காளர் தாம் அளித்த வாக்கிலன சரிபார்க்கும் கருவி சீட்டுக்கலள அகற்றி கட்டுப்பாட்டுக் கருவியிலுள்ள வாக்குகளு ன் ஒப்பி வும்.*
- *8. யையை குறிப்பி ப்பட் 6 & 7 ஆகிே இரண்டும் தனித்தனி எண்ணிக்லகயிலும், பைாத்த எண்ணிக்லகயிலும் சரிோக ஒயர ைாதிரிோக இருந்தால் ைட்டுயை ைாதிரி வாக்குப் பதிவு சரிோக இருக்கும்.*
- *9. கட்டுப்பாட்டுக் கருவியிலிருந்து ைாதிரி வாக்குப் பதிவு முடிவுகலள நீக்குவதற்கு, நீக்கு கட்டுப்பாட்டுக் கருவியின் "நீக்கு (CLEAR)" பபாத்தாலன அழுத்தவும். '0' வாக்குகலள வாக்குச்சாவடி முகவர்களி ம் காட் வும்.*
- *10. வாக்காளர் தாம் அளித்த வாக்கிலன சரிபார்க்கும் கருவியின் சீட்டுக்கள் மீது 'ைாதிரி வாக்குப் பதிவு சீட்டு' என்னும் முத்திலரலேக் பகாண்டு முத்திலரயி வும்.*
- *11. வாக்காளர் தாம் அளித்த வாக்கிலன சரிபார்க்கும் கருவியின் சீட்டுக்கலள கருப்பு நிை உலையில் லவத்து இளஞ்சிவப்பு நிை முத்திலரலேக் பகாண்டு முத்திலரயி வும்.*
- *12. கட்டுப்பாட்டுக் கருவியின் இேக்கத்லத நிறுத்தவும்.*
- *13. வாக்காளர் தாம் அளித்த வாக்கிலன சரிபார்க்கும் கருவியின் காலிோன வாக்குச் சீட்டு விழும் பபட்டி காலிோக உள்ளலத வாக்குச் சாவடி முகவர்களி ம் காண்பிக்கவும்.*
- *14. ைாதிரி வாக்குப்பதிவு சான்றிதலழ (வாக்குச்சாவடி தலைலை அலுவைரின் அறிக்லக – பகுதி- I) கவனைாக நிரப்பவும். அலனத்து வாக்குச் சாவடி அலுவைர்கள் ைற்றும் வாக்குச்சாவடி முகவர்களின் லகபோப்பங்கலள அதில் பபைவும்.*

*ைாதிரி வாக்குப்பதிவின் யபாது பின்பற்ைப்ப யவண்டிே ைாற்று பநறிமுலைகள்: வாக்குப்பதிவு கருவி, கட்டுபாட்டு கருவி & வாக்காளர் தாம் அளித்த வாக்கிலன சரிபார்க்கும் கருவிக்கான அலனத்து "தவறு" (ERROR) தகவல்களும் கட்டுப்பட்டு கருவியில் ைட்டும் பவளிப்படுத்தப்படும் (Displayed in CU only). தேவுபசய்து தகவலைப் படித்து அதன்படி பசேல்ப வும்.*

- *வாக்குப்பதிவு கருவி அல்ைது கட்டுபாட்டு கருவி அல்ைது வாக்காளர் தாம் அளித்த வாக்கிலன சரிபார்க்கும் கருவி பசேல்ப ாத யநர்வில், அந்த குறிப்பிட் கருவிலே ைட்டும் ைாற்றி லவக்கவும்.*
	- *i. வாக்குப்பதிவு கருவி பசேல்ப ாத யநர்வில், வாக்குப்பதிவு கருவிலே ைட்டும் ைாற்றி லவக்கவும்.*
	- *ii. கட்டுபாட்டு கருவி பசேல்ப ாத யநர்வில், கட்டுபாட்டு கருவிலே ைட்டும் ைாற்றி லவக்கவும்.*

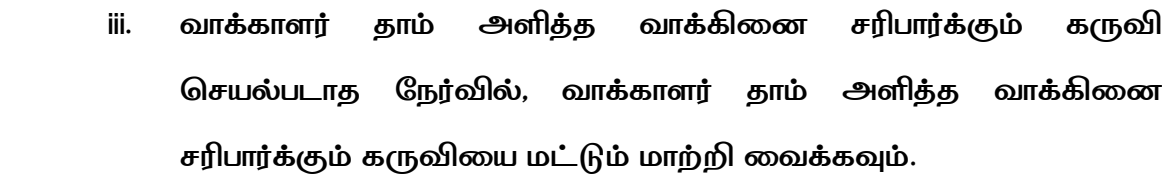

#### *எவற்லை பசய்ேக்கூ ாது?*

- *குலைந்தளவு 50 வாக்குகள் பசலுத்தப்ப ாைல் ைாதிரி வாக்குப்பதிலவ நிறுத்தக்கூ ாது.*
- *ைாதிரி வாக்குப்பதிவிற்காக கட்டுப்பாட்டுக் கருவியில் பதிவு பசய்ேப்பட் ைாதிரி வாக்குகலள நீக்காைலும், வாக்காளர் தாம் அளித்த வாக்கிலன சரிபார்க்கும் கருவியின் சீட்டுக்கள் பகுதியிலுள்ள ைாதிரி சீட்டுகலள (mock slips) நீக்காைலும் உண்லைோன (Actual) வாக்குப்பதிலவ பதா ங்கக் கூ ாது.*
- *ைாதிரி வாக்குப்பதிவு நிகழ்வின்யபாது வாக்காளர் தாம் அளித்த வாக்கிலன சரிபார்க்கும் கருவியின் ைாதிரி சீட்டுக்கள் (mock slips) மீது முத்திலரயி ாைல் இருக்கக்கூ ாது.*
- *ைாதிரி வாக்குப்பதிவு நல பபற்றுக் பகாண்டிருக்கும் யபாது கட்டுப்பாட்டுக் கருவிலே இேக்கயவா நிறுத்தயவா யவண் ாம்.*
- *ைாதிரி வாக்குப்பதிவு நல பபற்றுக் பகாண்டிருக்கும் யபாது கம்பிவ ங்களின் இலைப்லப துண்டிக்கயவா, இலைக்கயவா யவண் ாம்.*

# *ைாதிரி வாக்குப் பதிவு முடிந்த பின்னர் கட்டுப்பாட்டுக் கருவி ைற்றும் வாக்காளர் தாம் அளித்த வாக்கிலன சரிபார்க்கும் கருவிலே முத்திலரயிடுதல்.*

*1. பச்லச காகித முத்திலர, சிைப்பு ஒட்டுச்சீட்டு, முகவரி ஒட்டுச்சீட்டு ன் கட்டுப்பாட்டுக் கருவிலே முத்திலரயிட்டு, அவற்றின் மீது வாக்குச் சாவடி முகவர்களி மிருந்து லகபோப்பங்கலளப் பபை யவண்டும்.* 

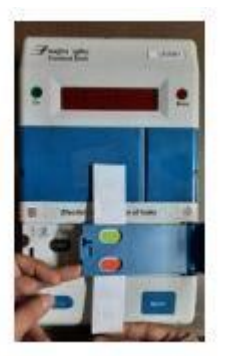

*பச்லசத்தாள் முத்திலரலே பபாருத்துதல்*

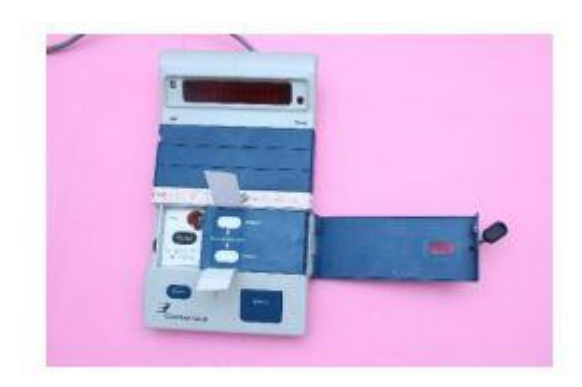

*சிைப்பு ஒட்டுச் சீட் ால் உள் முடிவுப் பகுதிலே முத்திலரயிடுதல்*

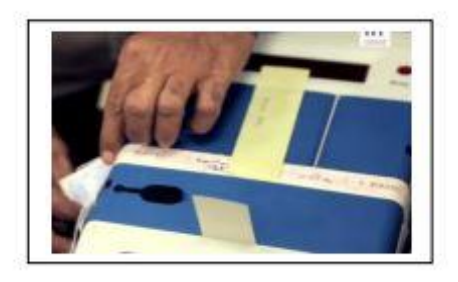

*முகவரி ஒட்டுச்சீட் ால் முடிவுப் பகுதிலே பவளிப்புைைாக முத்திலரயிடுதல்*

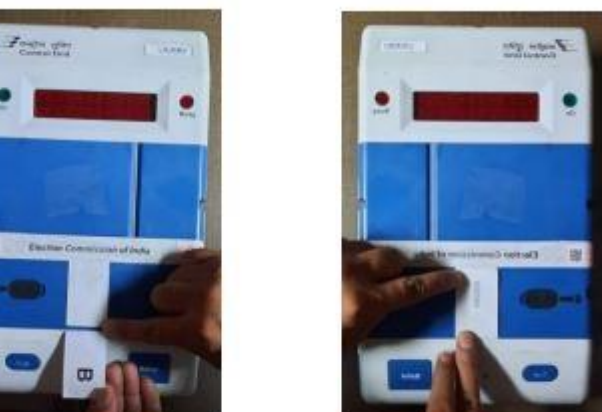

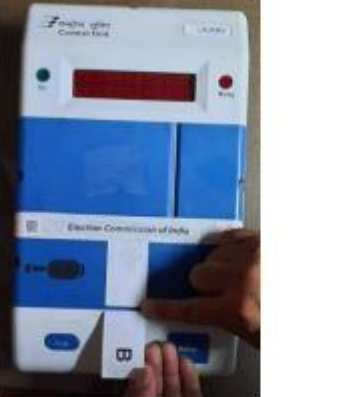

*பச்லசத்தாள் முத்திலரலே ஒட்டுதல்*

*2. வாக்காளர் தாம் அளித்த வாக்கிலன சரிபார்க்கும் கருவியின் சீட்டுகள் விழக்கூடிேப் பபட்டிலே முகவரி ஒட்டுச்சீட் ால் முத்திலரயிட்டு, அதன் மீது வாக்குச் சாவடி முகவர்களின் லகபோப்பங்கலள பபைவும்.*

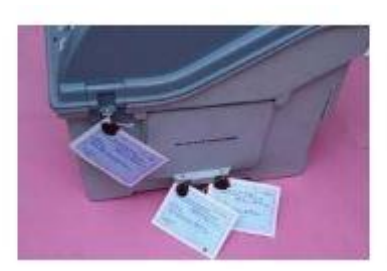

*வாக்காளர் தாம் அளித்த வாக்கிலன சரிபார்க்கும் கருவியின் சீட்டுகள் வீழக்கூடிேப் பபட்டிலே முகவரி ஒட்டுச்சீட் ால் முத்திலரயிடுதல்.*

#### *உண்லைோன (Actual) வாக்குப் பதிவிலனத் பதா ங்குதல்*

*1. கட்டுப்பாட்டுக் கருவிலே இேக்கவும்.*

*2. கட்டுப்பாடுக் கருவியில் ோபதாரு வாக்கும் இல்லை என்பலத உறுதிப்படுத்துவதற்கு "பைாத்தம்" பபாத்தாலன அழுத்தி வாக்குச்சாவடி முகவர்களி ம் காட் வும்.* 

*3. முதைாவதாக வாக்களிக்கும் வாக்களார் படிவம் 17 A -இல் (வாக்காளர்களின் பதியவடு) லகபோப்பமிடுவதற்கு முன்னதாக, 1-ஆவது வாக்குச்சாவடி அலுவைர் வாக்குச்சாவடி தலைலை அலுவைரு ன் யசர்ந்து சரிபார்த்து, "கட்டுப்பாட்டுக்*  *கருவியில் உள்ள "பைாத்தம்" சரிபார்க்கப்பட்டு அது 0 என கண் றிேப்பட்டுள்ளது" என படிவம் 17 A -இல் லையினால் எழுதவும்.*

*உண்லைோன வாக்குப்பதிவின் யபாது பின்பற்ைப்ப யவண்டிே ைாற்று பநறிமுலைகள்: வாக்குப்பதிவு கருவி, கட்டுபாட்டு கருவி & வாக்காளர் தாம் அளித்த வாக்கிலன சரிபார்க்கும் கருவிக்கான அலனத்து "தவறு" (ERROR) தகவல்களும் கட்டுப்பட்டு கருவியில் ைட்டும் பவளிப்படுத்தப்படும். தேவுபசய்து தகவலைப் படித்து அதன்படி பசேல்ப வும்.*

- *கட்டுப்பட்டுக் கருவி "Replace VVPAT" என்ை பிலழத்தகவலை காண்பிக்கும் யநர்வில், கட்டுப்பாட்டுக் கருவியின் இேக்கத்லத துண்டித்த பின்பு, வாக்காளர் தாம் அளித்த வாக்கிலன சரிபார்க்கும் கருவிலே ைாற்ைவும். இதற்கு ைாதிரி வாக்குப் பதிவு யதலவயில்லை.* 
	- *வாக்குப் பதிவு இேந்திரம் அல்ைது கட்டுப்பாட்டுக் கருவி பசேல்ப ாைல் இருக்கும் யநர்வில், வாக்குப் பதிவு இேந்திரம், கட்டுப்பாட்டுக் கருவி & வாக்காளர் தாம் அளித்த வாக்கிலன சரிபார்க்கும் கருவி ஆகிேவற்லை பைாத்தைாக ைாற்ைவும். அவ்வாறு பைாத்த அலைப்லபயும் ைாற்றும் யநர்வில், இவர்களின் எவருமில்லை (NOTA) உட்ப ஒவ்பவாரு யவட்பாளருக்கும் 01 வாக்கு பதிவு பசய்வதன் வாயிைாக ைாதிரி வாக்குப்பதிவிலன மீண்டும் ந த்த யவண்டும். ைாதிரி வாக்குப்பதிவின்யபாது கட்டுப்பாட்டுக் கருவியில் பதிவான வாக்குகலள நீக்குதல் ைற்றும் வாக்காளர் தாம் அளித்த வாக்கிலன சரிபார்க்கும் கருவி சீட்டுகலள நீக்குதல் உட்ப ைாதிரி வாக்குப்பதிவு நல முலைலே பின்பற்ை யவண்டும். யைலும், தனி ைாதிரி வாக்குப்பதிவு சான்றிதலழ தோர் பசய்ேவும்.*
- *"வாக்காளர் தாம் அளித்த வாக்கிலனச் சரிபார்க்கும் கருவியின் மின்கைலன ைாற்ைவும்" என கட்டுப்பாட்டு கருவி பிலழத்தகவல்*

*காட்டினால், கட்டுப்பாட்டுக் கருவியின் இேக்கத்லத நிறுத்திவிட்டு, வாக்காளர் தாம் அளித்த வாக்கிலனச் சரிபார்க்கும் கருவியின் மின்கைத்லத ைட்டும் ைாற்ைவும். ைாதிரி வாக்குப் பதிவு ந த்த யதலவயில்லை.*

 *"கட்டுப்பாட்டுக் கருவியின் மின்கைலன ைாற்ைவும்" என கட்டுப்பாட்டு கருவி பிலழத்தகவல் காட்டினால், கட்டுப்பாட்டுக் கருவியின் இேக்கத்லத நிறுத்திவிட்டு, கட்டுப்பாட்டுக் கருவியின் மின்கைத்லத ைட்டும் ைாற்றி கட்டுப்பாட்டுக் கருவியின் மின்கைன் இருக்கும் பகுதிலே மூடி முத்திலரயி வும். ைாதிரி வாக்குப் பதிவு ந த்த யதலவயில்லை.*

#### *எவற்லை பசய்ேக்கூ ாது?*

- *உண்லைோன வாக்குப்பதிவு நல பபறும்யபாது கட்டுப்பாட்டுக் கருவியின் இேக்கத்லத நிறுத்தயவா ைற்றும் பதா ங்கயவா யவண் ாம்.*
- *உண்லைோன வாக்குப்பதிவு நல பபறும்யபாது கம்பிவ ங்களின் இலைப்லப துண்டிக்கயவா, இலைக்கயவா யவண் ாம்.*
- *வாக்காளர் தாம் அளித்த வாக்கிலன சரிபார்க்கும் கருவி அல்ைது வாக்குப்பதிவு கருவி / கட்டுபாட்டு கருவி / வாக்காளர் தாம் அளித்த வாக்கிலன சரிபார்க்கும் கருவியின் யசமிப்பு மின்கைன் ைாற்ைப்படுகிை யபாது ைாதிரி வாக்குப்பதிவு ந த்தப்ப யவண் ாம்.*

#### *வாக்குப்பதிலவ நிலைவு பசய்யும் நல முலை*

- *1. கட்டுப்பாட்டுக் கருவியின் மூடு (CLOSE) பபாத்தாலன அழுத்தவும்.*
- *2. கட்டுப்பாட்டுக் கருவியில் பதிவாகியுள்ள பைாத்த வாக்குகளின் எண்ணிக்லக ைற்றும் வாக்குப்பதிவு பதா ங்கிே யநரம் (PST) ைற்றும் வாக்குப்பதிவு நிலைவல ந்த யநரம் (PET) ஆகிேவற்லை படிவம் 17C ைற்றும் வாக்குச்சாவடி தலைலை அலுவைரின் குறிப்யபட்டில் பதிவுபசய்வதற்கு, கட்டுப்பாட்டுக் கருவியின் பைாத்தம் (TOTAL) பபாத்தாலன அழுத்தவும்.*
- *3. கட்டுப்பாட்டுக் கருவியின் இேக்கத்லத நிறுத்தவும்.*
- *4. வாக்காளர் தாம் அளித்த வாக்கிலன சரிபார்க்கும் கருவியிலிருந்து வாக்குப் பதிவு இேந்திரத்திற்கான கம்பி வ இலைப்லபயும், கட்டுப்பாட்டுக் கருவியிலிருந்து வாக்காளர் தாம் அளித்த வாக்கிலன சரிபார்க்கும் கருவிக்கான இலைப்லபயும் துண்டிக்கவும்.*
- *5. வாக்காளர் தாம் அளித்த வாக்கிலன சரிபார்க்கும் கருவியிலிருந்து யசமிப்பு மின்கைலன (Remove the Battery from VVPAT) நீக்கவும்.*
- *6. வாக்குப்பதிவு இேந்திரம், கட்டுப்பாட்டுக் கருவி ைற்றும் வாக்காளர் தாம் அளித்த வாக்கிலன சரிபார்க்கும் கருவி ஆகிேவற்லை அவற்றிற்கான அந்தந்த பபட்டிகளில் லவக்கவும்.*
- *7. எடுத்துச் பசல்ைப்படும் ஒவ்பவாரு பபட்டிலேயும் முகவரி ஒட்டுச் சீட் ால் மூடி முத்திலரயிட்டு, அவற்றின் மீது வாக்குச்சாவடி முகவர்களின் லகபோப்பங்கலள பபைவும்.*

#### *எவற்லை பசய்ேக்கூ ாது?*

- *வாக்குப்பதிவு காைத்தின் அறிவிக்கப்பட் யநரம் நிலைவல வதற்கு முன்னதாக அல்ைது வாக்குப்பதிவு நிலைவல வதற்கு முன்பாக கட்டுப்பாட்டுக் கருவியின் மூடு (CLOSE) பபாத்தாலன அழுத்தக்கூ ாது.*
- *கட்டுப்பாட்டுக் கருவியின் இேக்கத்லத நிறுத்தாைல் கம்பிவ ங்களின் இலைப்லப துண்டிக்கக்கூ ாது.*
- *வாக்குப்பதிவு நிலைவல ந்த பின்பு வாக்காளர் தாம் அளித்த வாக்கிலன சரிபார்க்கும் கருவியில் பபாருத்தப்பட்டுள்ள மின்கைலன (Battery) அக்கருவியிலிருந்து நீக்கத் தவைக்கூ ாது.*
- *வாக்குப்பதிவு நிலைவல ந்த பின் பகாண்டு பசல்லும் பபட்டிகலள மூடி முத்திலரயிட்டு அவற்றின் மீது வாக்குச்சாவடி முகவர்களின் லகபோப்பத்லதப் பபை தவை யவண் ாம்.*
- *வாக்குச்சாவடி சாதனங்கலள யசகரிப்பு லைேத்திற்கு (collection centre) பகாண்டு பசல்வதற்கு பிை வாகனங்கலளப் பேன்படுத்தக்கூ ாது.*